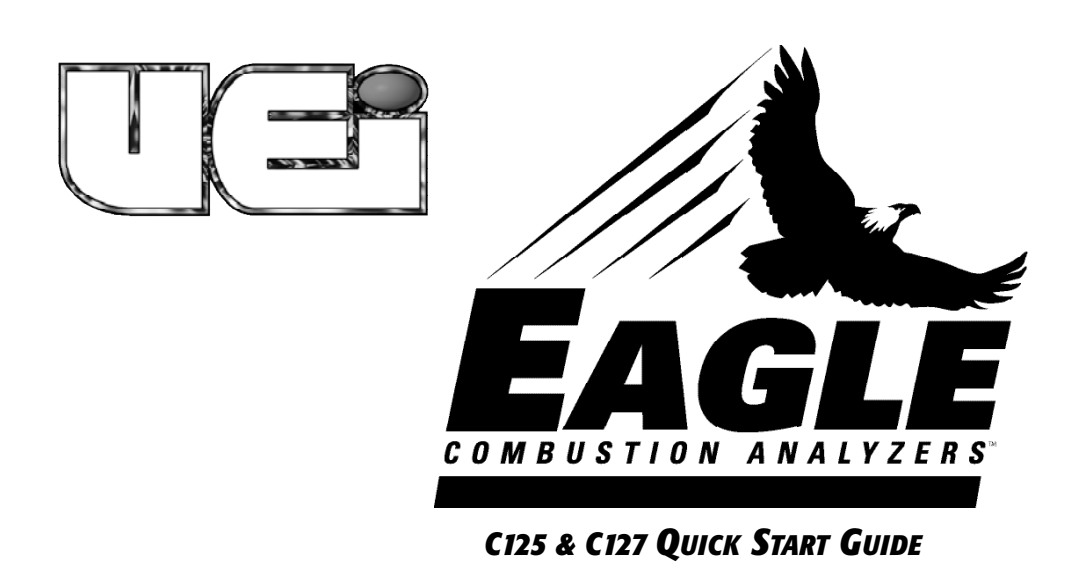

*Thank you for purchasing the UEi Eagle combustion analyzer. We have designed this service tool to be extremely functional and easy to use. Remember the UEi Eagle analyzers should be used on any combustion appliance to ensure safe, reliable and efficient operation regardless of the fuel in use.* 

# *CO/COMBUSTION ANALYSIS*

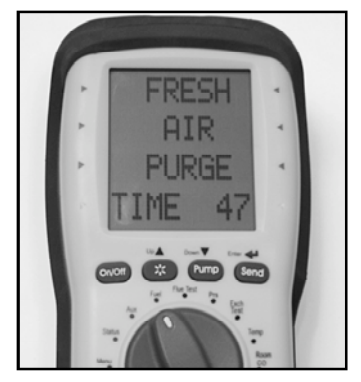

*Turn Power on in area of fresh air and allow to countdown*

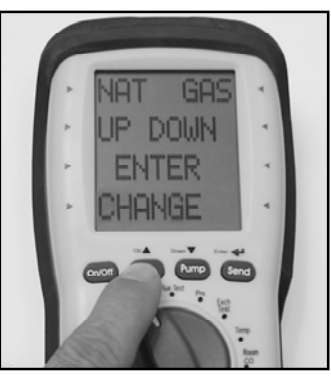

*Rotate selector to Fuel. Press UP or DOWN to scroll to select desired fuel. Top line is selected fuel.*

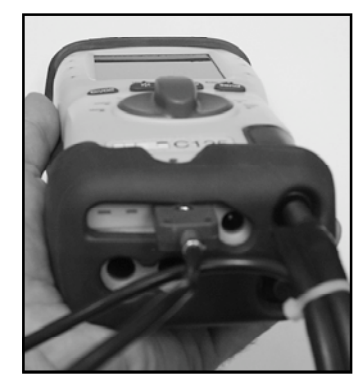

*Connect flue probe thermocouple connector to T1, and connect flue probe to water trap. Use optional probe with T2 for inlet temperature.*

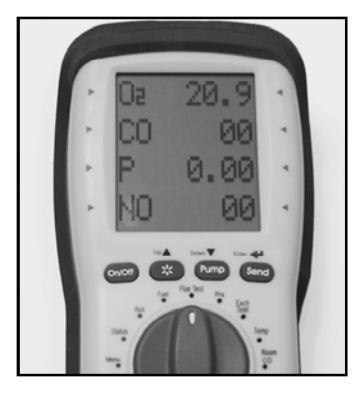

*(P) and TF. Rotate selector to "Flue Test" and begin testing.*

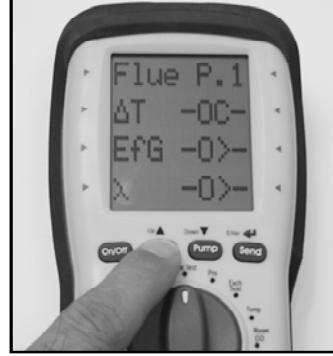

*Flue Test Pg. 1 - O2, CO, Draft*

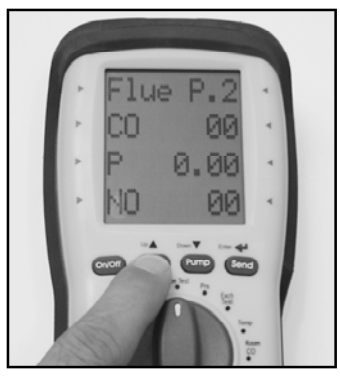

*Press and Hold\* the UP button to toggle screen between page 1 and 2. Flue Test Pg 2 CO2, Efficiency and Excess Air. (NOx available on Eagle 3 C127)*

*Footnote: Purge fresh air after use.* 

# *DIFFERENTIAL TEMPERATURE TEST*

*This test is useful for quick checks of temperature rise, or other differential tests CHARGE INDICATOR*

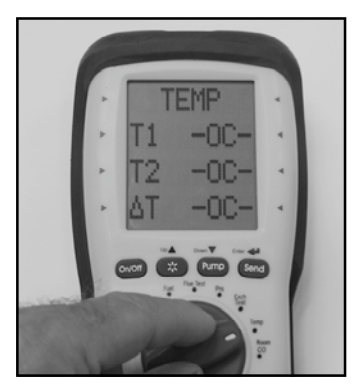

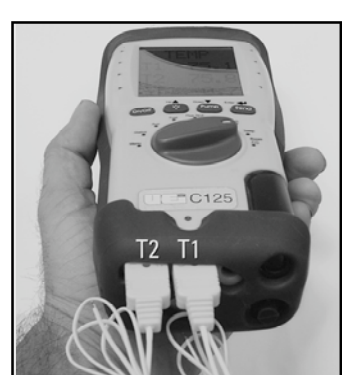

*Rotate selector to Temp Connect flue probe thermocouple or accessory thermocouple connector to T1*. *Connect accessory thermocouple probe to T2. Compatable with any K-Type thermocouple.*

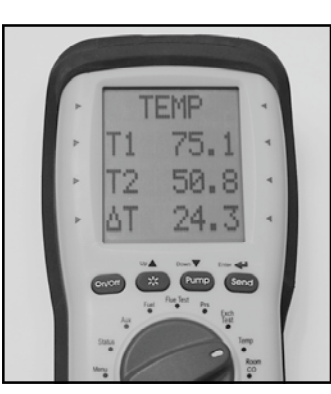

*Place thermocouples in test locations to start testing.*

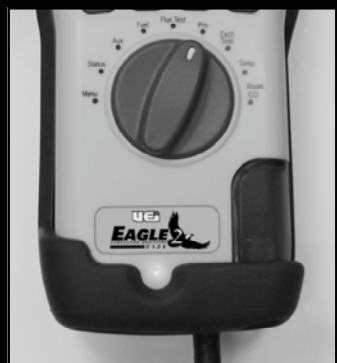

*Red charge light indicates AC power adapter is connected.*

# *STATUS PAGE*

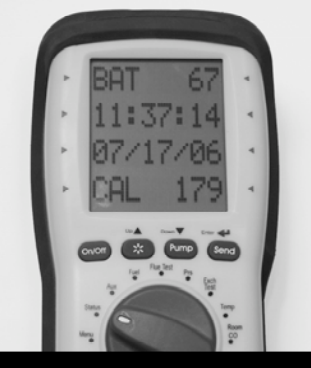

*The status page provides a quick overview of the remaining battery life, currently set date and time, and the number of days re m a i n i n g until the recommended calibra t i o n* schedule.

#### *AUX SETTING*

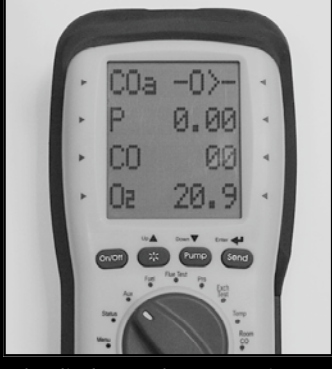

*The display on the AUX setting can be customized to any four para m e- ters you choose. These are selected on the MENU selector, scroll to S CREEN, scroll to AUX then select Line 1 thro u gh4 and choose the* desired measurements. *Note: CO Air Free is only available*  $on$  *the AUX screen.* 

# *MANOMETER DRAFT & STATIC PRESSURE TEST*

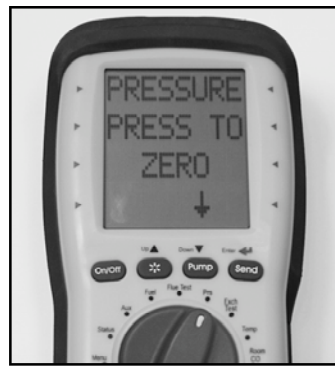

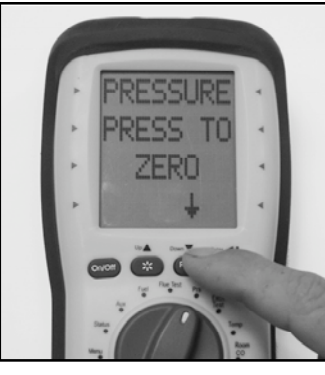

*Press and hold DOWN button to zero pressure sensor.*

*Rotate selector to Prs (Pressure) Press and hold DOWN button to* Connect draft probe to P1. Use P2 *for Differential. Place probe tip in flue to measure draft.*

# *PRINTING AND STORING RESULTS*

*Combustion Flue Testing, Pressure (Draft) Differential or Temperature Testing selector positions*

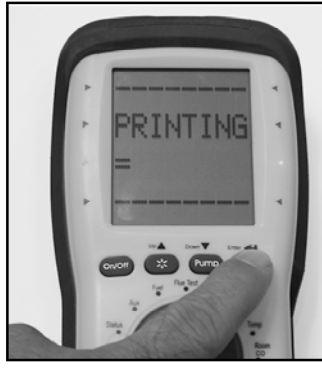

*Press "SEND" briefly to start the printout of results.* 

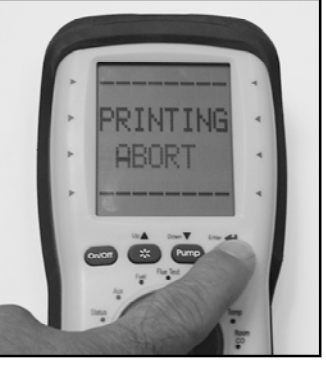

*Press again during print to cancel.*

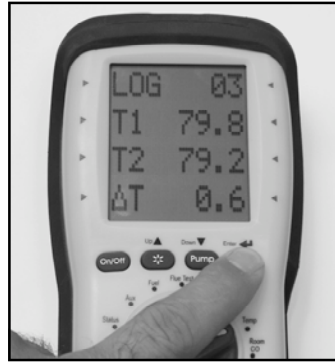

*Press and hold "SEND" to log the current readings for Combustion Flue Testing, Pressure (draft) Differential, and Temperature selector positions.*

# *CO ROOM TEST*

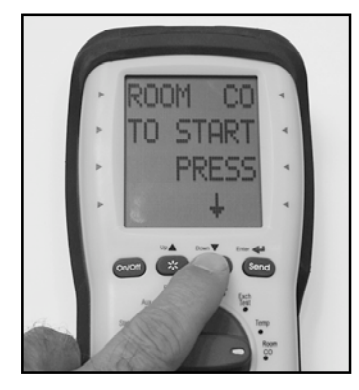

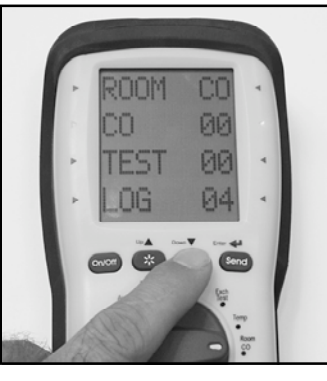

*Disconnect all probe connections P ressthe PUMP button to start the from the C125 and place handset test. The COreading will be logge d in the area to be tested. Rotate selector to Room CO*

# *every 2minute for 30 minutes and store a summary that can be printed.*

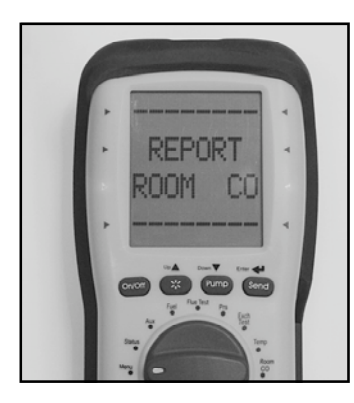

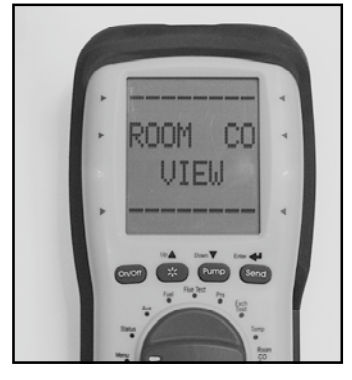

*View or print or delete reports from the "MENU", "REPORTS" section*

*Select "Room CO" for the reports menu.*

#### *HEAT EXCHANGER TEST*

*T h e reare many methods to test heat ex c h a n ger integr i ty. One of these is to observe the Excess Air, O2 and CO re a d i n gs both before and after the blower turns on. If the heat ex c h a n ger is sealed then your O2 and CO re a d i n gs should remain fairly stable. A breach (opening) in the heat* exchanger may allow fresh air to be forced into the flue after the blower turns on due to a pressure increase in the plenum. The result could be a rise in the measured O2 in the stack gas and an increase in the Excess Air calculated. In some sealed systems the fresh air drawn in through the *b reach may reduce the combustion air available and lead to an increase in the CO re a d i n g. If either of these occurs it is best to perform additional testing and inspection to determine the possible cause..*

*Note: Many cracks are invisible to bore scopes or the naked eye, and only open or separate when the heat ex c h a n ge reaches operating*  $temperature.$ 

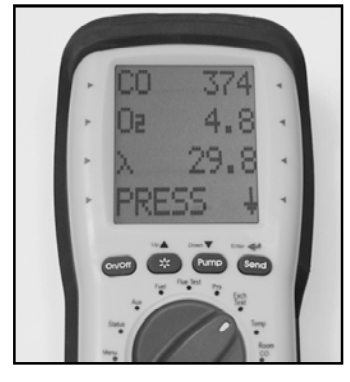

*Rotate selector to Exch Test. Call for heat on the furnace. Observe the levels for O2 and CO.*

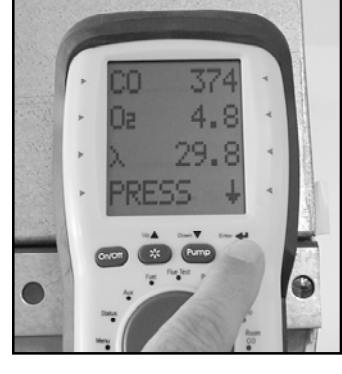

*Prior to the blower turning on, and when the O2 readings have stabilized press the SEND button.*

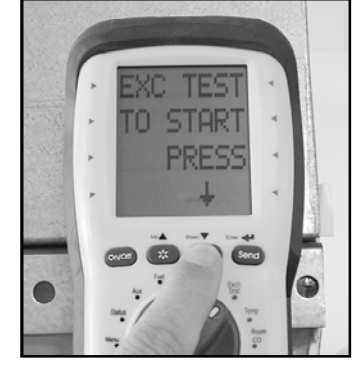

*After the blower turns on press PUMP to start the countdown.* 

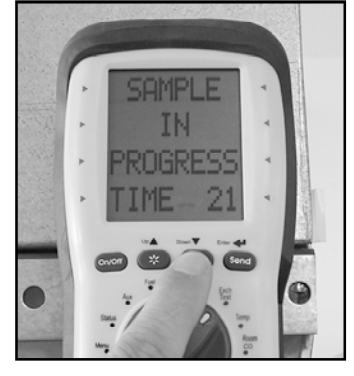

*The meter will wait 30 seconds and then re c o rd the values for CO, O2 and Excess Air. Test results will automatically be stored and include the values before the blow- er turns on, the values after and a ny variance. View or print these values from the Report menu..*

# *ADDITIONAL NOTES*

*Activate the Backlight and Worklight by briefly pressing*

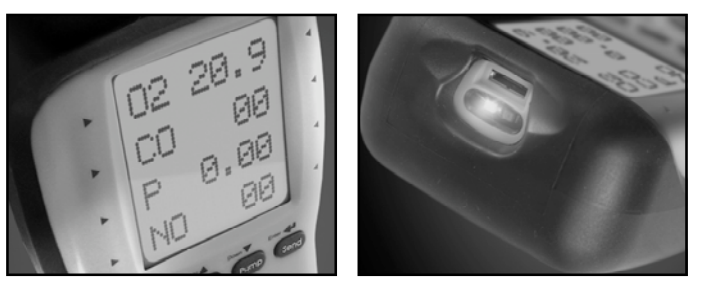

#### *MAIN MENU NAVIGATION*

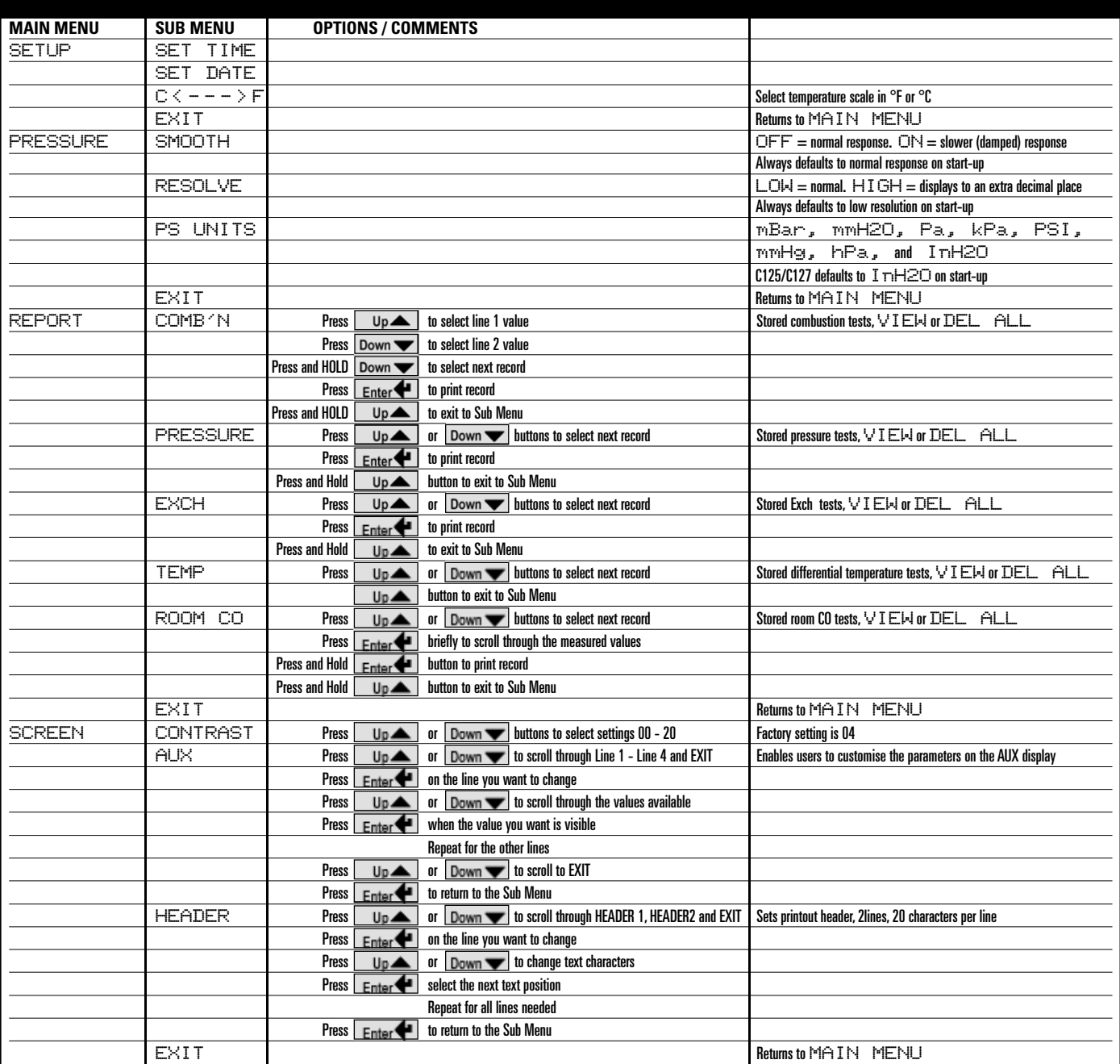

# *DISPLAY GLOSSARY & ADDITIONAL NOTES*

- CO2 *Carbon Dioxide*
- ∐T<br>Eff **Differential Temperature**
- *Efficiency*
- X *Excess Air*
- O2 *Oxygen*
- CO *Carbon Monoxide*
- Pr *Pressure Draft*
- P2 *Pressure Differential Port*
- NO *Nitric Oxide*
- Measured gases will display  $-\overline{\Box} -$  with the **pump is off**
- *• Calculated values will display* -O>- *with the O2 level is greater than 18% (values are calculated on fuel choice and O2 reading*
- *Temperature values will display*  $-\Box \Box -$  *if the probe is not connected or open Press and hold PUMP to zero the pressure sensor in selector positions that display measured and calculated values (AUX & Flue Test)*
- *• Press and hold the UP button to select "Flue Test Pg. 1 or Pg. 2"*

**USA:** 1.800.547.5740 • Fax: 503.643.6322 **CANADA:**  $1 - 877 - 475 - 0648$  ·  $Fax: 503.643.6322$ *W W W . U E i T E S T . C O M*